### **1 DEFINITION DU PRESSE-PAPIER**

En [informatique](https://fr.wikipedia.org/wiki/Informatique), un presse-papier est une fonctionnalité qui permet de stocker des données que l'on souhaite dupliquer ou déplacer.

Il utilise une zone de la [mémoire](https://fr.wikipedia.org/wiki/M%C3%A9moire_volatile) volatile de l'[ordinateur](https://fr.wikipedia.org/wiki/Ordinateur), pouvant contenir des informations de nature diverse (texte, [image,](https://fr.wikipedia.org/wiki/Image_num%C3%A9rique) [fichier](https://fr.wikipedia.org/wiki/Fichier_(informatique)), etc.).

Cette information est stockée en zone mémoire lorsqu'elle a fait l'objet d'un appel à la fonction *copier* ou *[couper](https://fr.wikipedia.org/wiki/Copier-coller)* du système [d'exploitation](https://fr.wikipedia.org/wiki/Syst%C3%A8me_d) ou d'un [logiciel.](https://fr.wikipedia.org/wiki/Logiciel) Elle est réutilisable par la suite par l'appel de la fonction *coller*, qui replace l'objet.

> DUPLIQUER = COPIER => CTRL + C DEPLACER = COUPER => CTRL + X COLLER => CTRL + V

## **2 DEFINITION DU COPIER-COLLER**

Le **copier-coller** et le **couper-coller** sont des manipulations des appareils informatiques pour reproduire ou déplacer des [données](https://fr.wikipedia.org/wiki/Donn%C3%A9e) ([texte](https://fr.wikipedia.org/wiki/Texte), [image](https://fr.wikipedia.org/wiki/Image), [fichier,](https://fr.wikipedia.org/wiki/Fichier_(informatique)) etc.) depuis une source vers une destination.

Les opérations de copier-coller sont accessibles le plus souvent par le menu « Édition », ainsi que par le menu contextuel obtenu par un clic droit dans la fenêtre ou la zone depuis laquelle copier ou vers laquelle coller le contenu.

Des raccourcis clavier permettent aussi de couper, copier et coller. Les raccourcis standards de Windows sont :

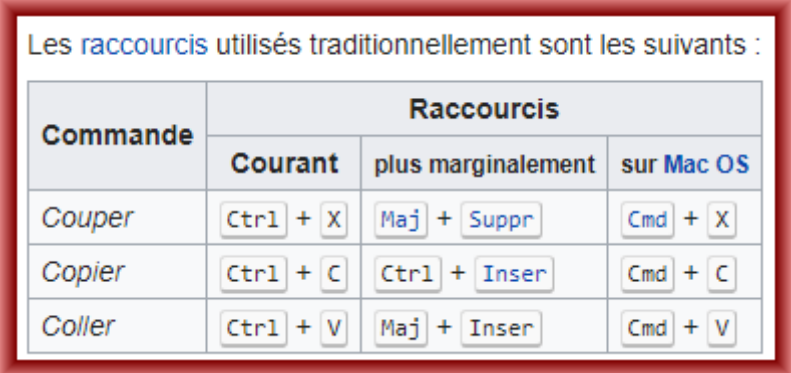

L'avantage des raccourcis alternatifs est que les doigts peuvent rester près des touches directionnelles quand on édite un long bloc de texte.

Sous [Windows](https://fr.wikipedia.org/wiki/Microsoft_Windows), le presse-papier est aussi la destination des [captures](https://fr.wikipedia.org/wiki/Capture_d) [d'écran](https://fr.wikipedia.org/wiki/Capture_d) générées lors de l'appui sur la touche *[Impr. écran](https://fr.wikipedia.org/wiki/Touche_d)*. L'appel de la fonction *coller* permet alors de récupérer une copie fidèle de l'écran, tel que le voit l'utilisateur.

# **3 DEFINITION DE LA SELECTION**

En [informatique](https://fr.wikipedia.org/wiki/Informatique), la sélection est l'opération qui consiste à marquer certains éléments comme prêts à subir une opération.

Elle peut se faire de différentes manières

#### **A En sélectionnant, à l'aide de la souris, le texte souhaité en laissant le clic gauche enfoncé**

#### **B- En utilisant le clic gauche de la souris**

- 1 Clic => on sélectionne l'emplacement du curseur en déplaçant le pointeur
- 2 Clics => on sélectionne le mot
- 3 Clics => on sélectionne la phrase
- 4 Clics => on sélectionne un patragraphe

### **C – En utilisant les touches de direction du clavier**

### **4 DEFINITION DES FORMATS TEXTE ET IMAGE**

Un texte est une entité composés de différents caratères , imprimables ou pas, auxquels on peut accéder

Une image est une entité unique qui ne peut être utilisée que dans sa totalité

### **5 DEFINITION DES CARACTERISTIQUE DU TEXTE**

Il est définit principalement par :

- 1. La police de caractères utilisée
- 2. La taille de la police
- 3. Les attributs de la police (gras, souligné, italique, etc..)
- 4. La couleur de la police du texte
- 5. La couleur de fond du texte
- 6. Le cadrage du texte